# **GARMIN**

 **VIRB® Ultra 30** Uzmanību: tā ir jūsu atbildība – šo ierīci izmantot drošā veidā. Garmin neuzņemas atbildību par jebkāda veida īpašuma bojājumiem, traumām vai nāves gadījumiem, ko var izraisīt kameras izmantošana jebkādās aktivitātēs.

Piezīme: ierīcei ir nepieciešama atsevišķi iegādājama, saderīga microSD atmiņas karte, lai tā spētu ierakstīt video un fotouzņēmumus.

# **Ierīces uzturēšana darba kārtībā**

Izvairieties no ķīmiskajiem tīrīšanas līdzekļiem, šķīdinātājiem un insektu atbaidīšanas

līdzekļiem, kas var bojāt ierīces korpusa plastmasas daļas! Neuzglabājiet ierīci vietās, kur tā ir ilgstoši pakļauta izteikti augstām vai zemām

temperatūrām, jo šāda rīcība var neatgriezeniski bojāt ierīci!

# **Kameras pārskats**

**①**

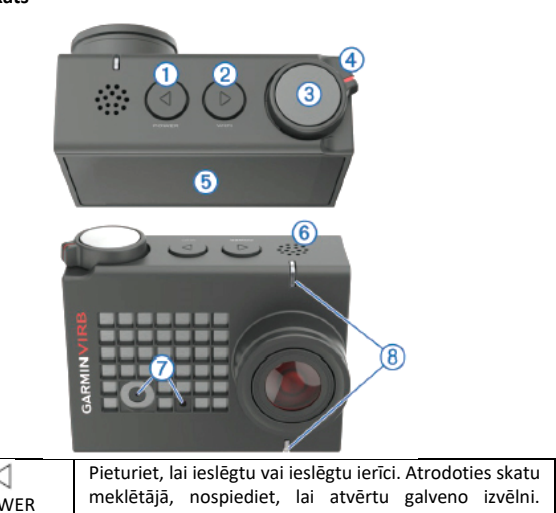

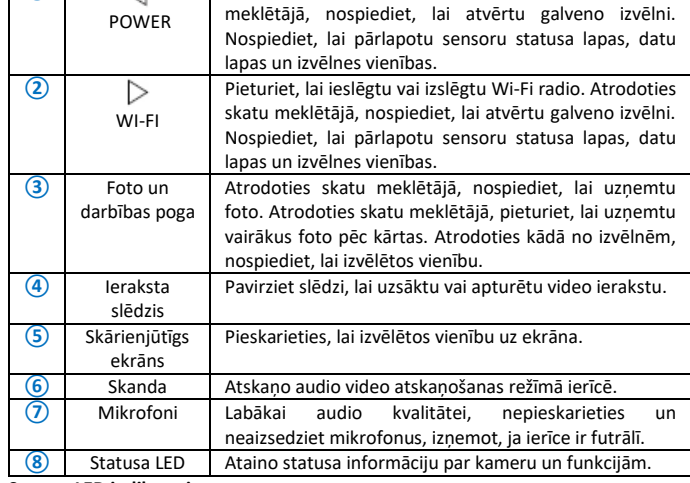

**Statusa LED indikatori**

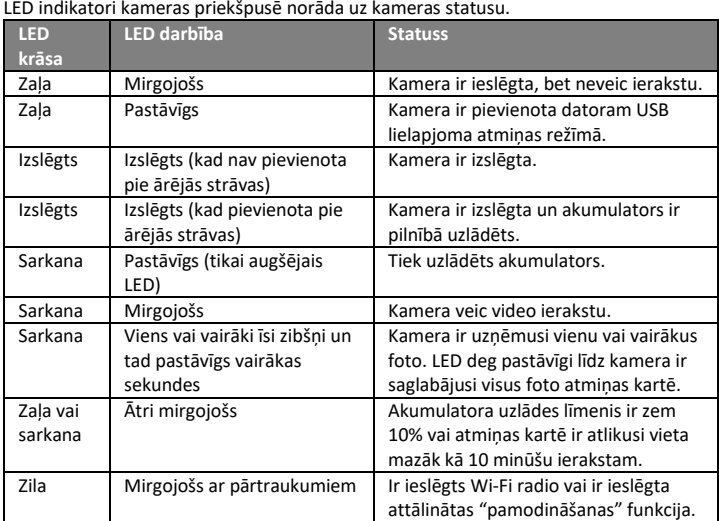

# **Statusa joslas ikonas**

Statusa ikonas atainojas skatu meklētāja augšpusē. Mirgojoša ikona norāda, ka ierīce meklē signālu. Pastāvīga ikona norāda, ka signāls ir atrasts vai sensors ir pievienots.

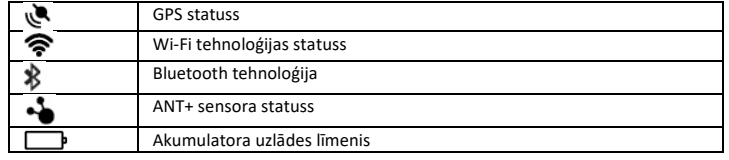

# **Atmiņas kartes un akumulatora ievietošana**

Uzmanību: šis produkts satur litija jonu akumulatoru. Lai izvairītos no iespējamām traumām vai produkta bojāšanas, ko var izraisīt augstas temperatūras ietekme uz akumulatoru, neuzglabājiet ierīci tiešos saules staros!

Lai izmantotu ierīci, jums tajā ir jāievieto saderīga microSD karte. Plašāka informācija ir iegūstam[a www.garmin.lv/VIRB.](http://www.garmin.lv/VIRB)

1. Paslidiniet aizvērtni**①**, lai atvērtu akumulatora nodalījuma aizvērtni;

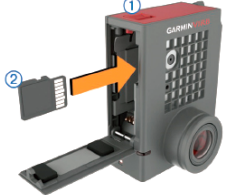

2. Ievietojiet atmiņas karti **②** attiecīgajā nodalījumā un iespiediet to, līdz atskan klikšķis; Ieteikums: atmiņas kartes logo ir jābūt vērstam uz nodalījuma iekšpusi. 3. Ievietojiet akumulatoru **③** nodalījumā;

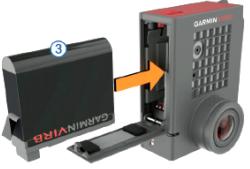

4. Aizveriet akumulatora nodalījuma aizvērtni un piespiediet to, līdz atskan klikšķis.

# **Akumulatora uzlādēšana**

Kad akumulatora uzlādes līmenis ir zems, statusa LED indikatori ātri zibsnī. Jūs varat uzlādēt akumulatoru, izmantojot standarta rozeti sienā vai USB portu savā datorā. Kamera darbojas no izņemama litija jonu akumulatora.

Jūs varat uzlādēt akumulatoru, izmantojot arī akumulatora lādētāja aksesuāru. Apmeklējiet [www.garmin.lv/VIRB,](http://www.garmin.lv/VIRB) lai iegādātos aksesuārus.

Piezīme: akumulators neuzlādējas ārpus noteiktās temperatūras robežas uzlādei.

1. Izslēdziet kameru. Vairums strāvas avotu nenodrošina pietiekamu strāvas daudzumu, lai uzlādētu kameru, kamēr tā ir ieslēgta;

2. Pievienojiet USB kabeļa šaurāko galu pie kameras USB porta **①**;

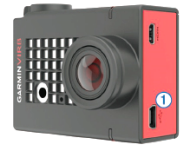

3. Pievienojiet USB kabeļa platāko galu pie AC adaptera vai datora USB porta. Kad pievienojat ierīci pie strāvas avota, ierīces LED indikators uz ierīces augšpuses iedegas pastāvīgi sarkanā krāsā;

Piezīme: akumulators, kad lādējat to pie datora USB porta, var uzlādēties lēnam. Daži no portatīvajiem datoriem var nenodrošināt ar pietiekami lielu strāvas daudzumu akumulatora uzlādei.

4. Uzlādējiet kameras akumulatoru pilnībā. Kad tas ir pilnībā uzlādēts, statusa LED izslēdzas. **Kameras ieslēgšana**

Pieturiet **POWER** pogu. Statusa LED mirgo zaļā krāsā, kad kamera ir ieslēgta.

**Kameras izslēgšana**

Piebilde: lai izvairītos no datu zaudēšanas, vienmēr izslēdziet kameru pirms izņemat no tās akumulatoru!

Piezīme: jūs nevarat izslēgt kameru video ieraksta laikā.

1. Ja nepieciešams, pavelciet ieraksta slēdzi atpakaļ, lai pārtrauktu video ierakstu; 2. Pieturiet **POWER** pogu.

Kamera saglabā jūsu datus un izslēdzas. Ja jums ir nepieciešamība izņemt akumulatoru, uzgaidiet līdz izslēdzas ekrāns un statusa LED, pirms izņemat akumulatoru.

**Kameras ieslēgšana un izslēgšana, izmantojot ieraksta slēdzi**

Piezīme: kamera neizslēdzas, izmantojot ieraksta slēdzi, ja tā nav tikusi ieslēgta ar ieraksta slēdzi.

1. Ierīcei esot izslēgtai, pabīdiet ieraksta slēdzi uz priekšu. Ierīce ieslēdzas un uzsāk video ierakstu;

2. Kad esat pabeidzis ierakstu, pabīdiet ieraksta slēdzi atpakaļ. Ierīce pārtrauc video ierakstu un izslēdzas.

**Vadība ar balsi**

Balss kontroles funkcija ļauj jums kontrolēt savu kameru, izsakot vārdus un komandas angļu valodā.

# **Balss vadības ieslēgšana un izslēgšana**

Atrodoties galvenajā izvēlnē, izvēlieties  $\bullet$  **> Balss vadība**.

**Kameras kontrolēšana, izmantojot balss vadību**

1. Sakiet **OK, Garmin**, lai aktivizētu balss vadības funkciju. Kamera atskaņo audio signālu un sāk ieklausīties jūsu komandās;

2. Sakiet komandu:

- lai uzņemtu foto, sakiet **Take a Photo** vai **Take a Picture**;
- lai uzsāktu video ierakstu, sakiet **Start Recording**;
- lai apstādinātu video ierakstu, sakiet **Stop Recording**;

Piezīme: video ieraksta pārtraukšana ar balsi darbojas tikai tad, ja tas ir uzsākts ar balss vadību.

• lai ievietotu "grāmatzīmi" video ieraksta laikā, sakiet **Remember That**. Šī iespēja ļauj jums atzīmēt svarīgus brīžus video to notikšanas brīdī, lai jūs viegli varētu tos atrast video apstrādes brīdī. Kad kamera atpazīst jūsu komandu, tā atskaņo audio signālu.

# **Izmaiņas valodas un reģiona iestatījumos**

Atrodoties galvenajā izvēlnē, izvēlieties  $\bullet$  > Sistēma > Valoda un reģions un iestatiet valodu tekstam ierīces ekrānā, mērvienības un video standartu.

# **Ekrāna skatu meklētāja pārskats**

Skatu meklētājs nodrošina ar viegli salasāmu informāciju par atlikušo ietilpību atmiņas kartē un pašreizējiem kameras iestatījumiem.

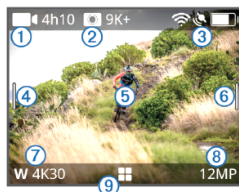

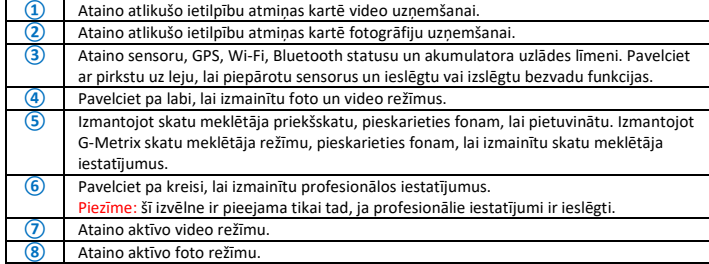

**⑨** Uzspiediet, lai atvērtu galveni izvēlni.

### **Kameras futrāļa atvēršana**

zīme: kamera nav ūdensizturīga, kamēr tā nav ievietota ūdensdrošajā futrālī. Ne visi VIRB Ultra futrāļi vai futrāļu durtiņas nodrošina ar ūdensizturību. Neiemērciet vai nepakļaujiet kameru un tās akumulatoru ūdens vai citu šķidrumu ietekmei!

Jums ir jāatver kameras futrālis, lai izņemu kameru vai ievietotu pret-miglas paku futrālī. 1. Nospiediet uz fiksatora **①**;

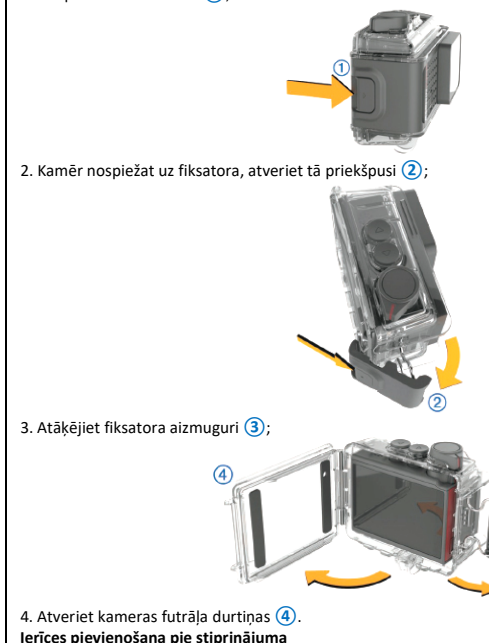

Piezīme: lai izvairītos no produkta nozaudēšanas vai bojāšanas, neizmantojiet uzlīmējamo

stiprinājumu, kad temperatūra ir zem -15°C!

Piezīme: stiprinājums ar pastāvīgo uzlīmi ir ļoti grūti noņemams, pēc tam, kad bijis uzstādīts! Piezīme: pirms jūs varat uzstādīt pamatni ar pielīmējamo stiprinājumu uz kādas virsmas, apkārtējai temperatūrai ir jābūt no 21°C līdz 38°C.

1. Rūpīgi notīriet un nosusiniet virsmu piestiprināšanai, izmantojot ūdeni vai alkoholu. Virsmai ir jābūt bez putekļiem, krikumiem, vaska vai kādiem pārklājumiem;

2. Noņemiet aizsargplēvi no pamatnes ar uzlīmi **①** un cieši uzspiediet to uz stiprinājuma virsmas. Jūs varat izmantot plakano vai ieliekto pamatni, atkarībā no stiprinājuma virsmas formas;

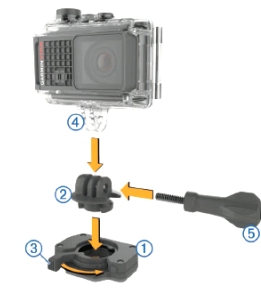

3. Ļaujiet pamatnei salipt ar virsmu vismaz 24 stundas;

4. Ievietojiet pamatnē adapteri**②**. Fiksatoram**③** ir jābūt atvērtā pozīcijā;

5. Iespiediet fiksatoru aizvērtā pozīcijā, lai nofiksētu adapteri pamatnē. Fiksatoram ir jābūt vienā līmenī ar pamatni;

6. Ievietojiet kameras stiprinājumu **④** adaptera augšpusē. Ierīcei būtu jāatrodas horizontāli, lai saglabātu pareizu malu attiecību ieraksta laikā;

7. Ievietojiet spārnskrūvi **⑤** savienojuma lielākajā atvērumā un pievelciet to, lai nofiksētu savienojuma lenki:

Piezīme: metāliskā armatūra norāda uz savienojuma mazāko atvērumu.

8. Ja nepieciešams, uzlieciet komplektēto sešstūra atslēgu uz spārnskrūves gala, lai pielāgotu savienojuma ciešumu.

# **Video ierakstīšana**

Piezīme: ja akumulatora uzlādes līmenis, video ieraksta laikā, kļūst pārāk zems, ierīce automātiski apstādina ierakstu, saglabā video un droši izslēdzās. Kad akumulatora uzlādes līmenis ir zems, statusa LED mirgo ar īsiem intervāliem.

1. Pavirziet ieraksta slēdzi uz priekšu, lai uzsāktu video ierakstu. Ja ierīce ir izslēgta, tā automātiski ieslēdzas. Ierīce tūlītēji uzsāk video ierakstu un ieslēdzas sarkans LED indikators; 2. Pavirziet ieraksta slēdzi atpakaļ, lai pārtrauktu video ierakstu. Video tiek saglabāts atmiņas kartē kā .mp4 fails. G-Metrix sensoru dati tiek saglabāti atmiņas kartē kā .fit fails. **Fotoattēlu uzņemšana**

- Jūsu ierīce piedāvā vairākus veidus kā uzņemt fotoattēlus:
- nomērķējiet kameru, izmantojot skatu meklētāju, un nospiediet foto pogu, lai izdarītu uzņēmumu;

• kamēr ierakstāt video, nospiediet foto pogu.

Foto, kas veikti video ieraksta laikā, vienmēr būs veikti kā atsevišķi kadri. Laika sprīža foto vai "zalvjveida" foto iestatījumi tiek ignorēti video ieraksta laikā. Jūs nevarat uzņemt fotoattēlus, filmējot izšķirtspējā, kas ir augstāka par 1080p. **Video un foto aplūkošana**

# 1. Atrodoties galvenajā izvēlnē, izvēlieties **Atskaņot**;

2. Izvēlieties video vai foto atskaņošanai;

# 3. Izvēlieties iespēju:

Ieteikums: jūs varat pavilkt pa kreisi vai labi uz kontroles joslas, lai aplūkotu papildus kontroles

- iespējas.
	- lai aplūkotu iepriekšējo vai nākamo vienību, uzspiediet uz  $\blacklozenge$  vai $\blacktriangleright$ ;
- lai atskaņotu vai nopauzētu video, uzspiediet uz  $\blacktriangleright$  vai  $\blacksquare$ ;<br>• lai atzīmētu vienību kā izlases favorītu. uzspiediet uz  $\heartsuit$
- lai atzīmētu vienību kā izlases favorītu, uzspiediet uz  $\heartsuit$
- lai aplūkotu video ārējā bezvadu ekrānā, uzspiediet uz  $\widehat{\mathbb{S}}$ ;
- lai dzēstu video vai foto, uzspiediet uz  $\blacksquare$ .

# **Video un foto dzēšana**

Piezīme: dzēstās vienības nav atjaunojamas.

1. Atrodoties **Atskaņot** lapā, izvēlieties **> Dzēst**;

- 2. Izvēlieties iespēju:
- lai dzēstu konkrētus foto vai video, izvēlieties to **Atlasīt**, izvēlieties vienības dzēšanai un nospiediet  $uz \checkmark$ :
- lai dzēstu visus foto un video atmiņas kartē, izvēlieties **Visi**;
- lai saglabātu savus favorītus, bet dzēstu visas pārējās vienības, izvēlieties **Visi, izņemot izlases**.

**Darbošanās ar kameru, izmantojot Garmin VIRB lietotni** Lai lejupielādētu Garmin VIRB lietotni vai iegūtu par to plašāku informāciju angļu valodā, apmeklējiet

www.garmin.com/VIRBapp

1. Instalējiet Garmin VIRB lietotni no savas mobilās ierīces lietotņu veikala;

2. Izvēlieties iespēju:

- izveidojiet Wi-Fi piekļuves punktu, izmantojot savu kameru;
- pievienojiet savu kameru un mobilo ierīci pie viena Wi-Fi tīkla;

3. Ja nepieciešams, pievienojiet papildus kameras pie Wi-Fi piekļuves punkta vai tīkla; 4. Ieslēdziet Garmin VIRB lietotni savā mobilajā ierīcē. Lietotne automātiski uzmeklē kameras un pievienojas tām;

5. Izvēlieties iespēju Garmin VIRB lietotnē:

- izmantojiet kontroles ekrānā, lai kontrolētu ierakstu vai izmainītu iestatījumus;
- izmantojiet vertikālo sarakstu, lai pārslēgtos uz citu kameru;
- Piezīme: šī iespēja ir pieejama tikai tad, ja pievienotas ir vairākas kameras.
- izmantojiet virtuālus slēdžus, lai pārslēgtos starp ieraksta un apskates režīmiem. **Wi-Fi piekļuves punkta iestatīšana**

ezīme: piekļuves punkta izveidošana ļauj jums kontrolēt vienu vai vairākas kameras, izmantojot Wi-Fi tehnoloģiju, bet nepiedāvā citus tīkla pakalpojumus vai piekļuvi internetam.

1. Atrodoties galvenajā izvēlnē, izvēlieties **Bezvadu > Wi-Fi > Status**, lai ieslēgtu Wi-Fi bezvadu tehnoloģiju;

2. Izvēlieties **Režīms > Izveidot**. Jūsu kamera pārraida Wi-Fi tīklu. Tīkla SSID nosaukums un parole uzrādās kameras ekrānā;

3. Pievienojiet jaunajam Wi-Fi tīklam savu mobilo ierīci, kameras vai citas ierīces.

**Pievienošanās pie Wi-Fi tīkla**

1. Atrodoties galvenajā izvēlnē, izvēlieties **Bezvadu > Wi-Fi > Status**, lai ieslēgtu Wi-Fi bezvadu tehnoloģiju;

### 2. Izvēlieties **Režīms > Veidot savienojumu**;

3. Izvēlieties **Pievienot jaunu**. Kamera meklē tuvumā esošus Wi-Fi tīklus;

4. Izvēlieties Wi-Fi tīklu;

5. Ja nepieciešams, ievadiet tīkla paroli. Kamera pievienojas bezvadu tīklam;

6. Ja nepieciešams, pievienojiet savu mobilo ierīci vai Garmin ierīci tam pašam tīklam, lai kontrolētu kameru.

### Kamera atceras tīkla informāciju un automātiski pievienojas tam, kad jūs atgriežaties šajā lokācijā. **VIRB Edit programmatūra**

VIRB Edit programmatūra nodrošina ar vieglu piekļuvi rīkiem un pakalpojumiem savai ierīcei. Ar šo programmatūru jūs varat aplūkot un apstrādāt ierakstītos video, pievienot G-Metrix mērījumus un grafikus, pievienot nosaukumus un pārejas, izmantot vairāku kameru atbalstu un atjaunināt

programmatūru un funkcijas. VIRB Edit programmatūra ir pieejama Windows® un Mac® datoriem. Apmeklējiet <u>[www.garmin.com/VIRBEdit](http://www.garmin.com/VIRBEdit)</u> plašākai informācijai.

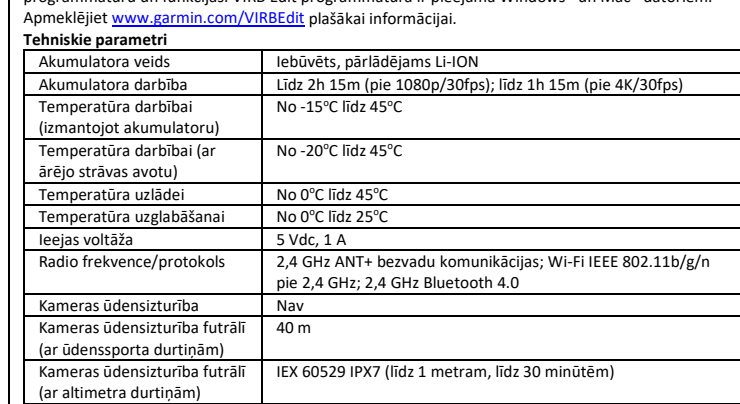

**[www.garmin.lv](http://www.garmin.lv/)**